# Before/after subscribe scripts

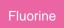

### Before subscribe scripts

Before subscribe scripts are created with server-side JavaScript and will execute right before an insert or update allowing a chance to modify the record before persisting. Within your before subscribe script, you have access to the following variables:

| Variable    | Description                                                                                                    |
|-------------|----------------------------------------------------------------------------------------------------|
| current     | Record that is being inserted or updated                                                                                                    |
| repl_gr     | Temporary inbound record. Will be mapped to repl_gr by default.                                                                                       |
| gr_before   | Record before any update is made to it. If the record doesn't exist (i.e., for an insert), then this variable will be assigned to current.            |
| qcurrent    | Record within the <b>psp_in_message</b> table (pulled from the <b>Perspectium Mesh</b> ). Use the message's <b>key</b> value to determine its source. |
| ignore      | Can assign a value of <b>true</b> in order to stop the execution of the subscribe                                                                     |
| qcurrentxml | Holds the xml object of the inbound record                                                                                                    |
| xml_util    | Holds an xml utility for working with qcurrentxml                                                                                                    |

# After subscribe scripts

After subscribe scripts are also created with server-side JavaScript and will run after an inbound (subscribed) record from a sharing instance is synced on the subscribing instance. Within your after subscribe script, you have access to the following variables:

| Variable         | Description                                                                                                    |
|------------------|----------------------------------------------------------------------------------------------------|
| current          | Record that was inserted, updated or deleted, the destination record                                                                                                    |
| qcurrent         | Record within the <code>psp_in_message</code> table (pulled from the <code>Perspectium Mesh</code> ). Use the message's <code>key</code> value to determine its source.                          |
| qcurrentx<br>ml  | Holds the xml object of the inbound record                                                                                                    |
| xml_util         | Holds an xml utility for working with qcurrentxml                                                                                                    |
| subscribe<br>_gr | Holds the GlideRecord object corresponding to the subscribe record configuration itself (You can use <b>subscribe_gr.getTableName()</b> to access the name of the table you're trying to insert) |

#### **Prerequisites**

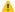

First, you will need to configure a ServiceNow instance as a subscriber.

### Create before/after subscribe scripts

To create a before/after subscribe script, follow these steps:

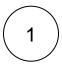

Log into a sharing ServiceNow instance that has another ServiceNow instance configured as a subscriber.

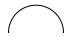

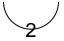

In the Filter Navigator on the upper left-hand side of the screen., navigate to Perspectium > Replicator > Subscribe.

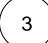

Click the timestamp next to the name of the subscribe record you want to create a before/after subscribe script for.

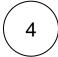

Click the **Filter and Enrichment** tab. Then, scroll down to the **After subscribe script** window or the **Before subscribe script** win dow and start typing your script.

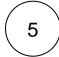

In the upper right-hand corner of the form, click **Update** to save your changes.

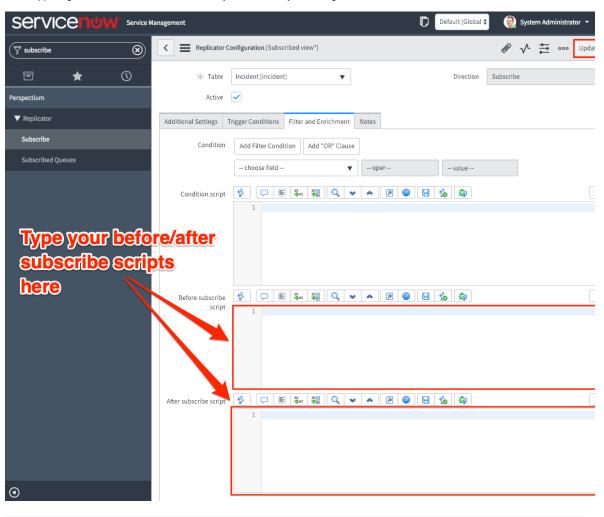

#### Similar topics

- Add ACL rules to Perspectium UI pages
- Uninstall Replicator for ServiceNow
- Attachments
- Stop/Start All Jobs
- Before/after subscribe scripts

#### **Contact Perspectium Support**

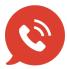

US: 1 888 620 8880

UK: 44 208 068 5953

support@perspectium.com